# Introduction to OpenMP

*Christian Terboven, Dirk Schmidl, Paul Kapinos Center for Computing and Communication, RWTH Aachen University Seffenter Weg 23, 52074 Aachen, Germany {terboven, schmidl, kapinos}@rz.rwth-aachen.de*

# **Abstract**

This document guides you through the hands-on examples and the exercises. Please follow the instructions given during the lecture/exercise session on how to login to the cluster. You can find this document in PDF version as well as an archive containing all files required to work on the following tasks at the event website: [www.rz.rwth-aachen.de/ppces,](http://www.rz.rwth-aachen.de/ppces) navigate to *Course Material*.

**Linux**: Please download the (F)ex omp ppces.tar(.gz) archive and execute the following command to extract the exercises to your \$HOME directory:

```
C/C++ exercises:
cd $HOME
cp Downloads/ex_omp_ppces.tar.gz .
tar –xzvf ex_omp_ppces.tar.gz
Fortran exercises:
cd $HOME
cp Downloads/ex_omp_ppces.tar.gz .
tar -xzvf Fex omp ppces.tar.gz
```
#### **If you need help or have any question please do not hesitate to ask.**

**Linux**: The prepared makefiles provide several targets to compile and execute the code:

- debug: The code is compiled with OpenMP enabled, still with full debug support.
- release: The code is compiled with OpenMP and several compiler optimizations enabled, should not be used for debugging.
- run: Execute the compiled code. The OMP\_NUM\_THREADS environment variable should be set in the calling shell.
- clean: Clean any existing build files.

# **1 Hello World**

Go to the hello directory. Compile the hello code via 'make [debug|release]' and execute the resulting executable via 'OMP\_NUM\_THREADS=procs\_make\_run', where procs denotes the number of threads to be used.

**Exercise 1**: Change the code that (a) the thread number (*thread id*) and (b) the total number of threads in the *team* are printed. Re-compile and execute the code in order to verify your changes.

 $C/C++$ : In order to print a decimal number, use the  $\frac{1}{6}$  d format specifier with printf():

```
int i1 = value;
int i2 = other_value;
printf("Value of i1 is: %d, and i2 is: %d", i1, i2);
```
**Exercise 2**: In which order did you expect the threads to print out the Hello World message? Did your expectations meet your observations? If not, is that wrong?

## **2 Parallelization of Pi (numerical integration)**

Go to the  $pi$  directory. This code computes Pi via numerical integration. Compile the  $pi$  code via 'make [debug|release]' and execute the resulting executable via 'OMP NUM THREADS=procs make run', where *procs* denotes the number of threads to be used.

**Exercise 1**: Parallelize the Pi code with OpenMP. The compute intensive part resides in one single loop in the CalcPi() function, hence the *parallel region* should be placed there as well. Re-compile and execute the code in order to verify your changes.

Note: Make sure that your code does not contain any data race – that is two threads writing to the same shared variable without proper synchronization.

**Exercise 2**: If you work on a multicore system (e.g. the cluster at RWTH Aachen University) measure the speedup and the efficiency of the parallel Pi program.

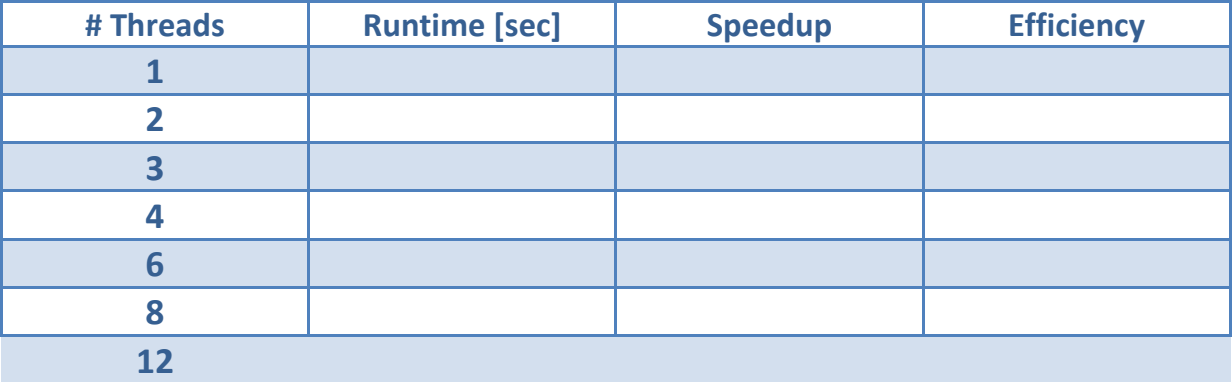

### **3 First steps with Tasks: Fibonacci and two small code snippets**

During these two exercises you will examine the new Tasking feature of OpenMP 3.0.

**Exercise 1**: Go to the fibonacci directory. This code computes the Fibonacci number using a recursive approach – which is not optimal from a performance point of view, but well-suited for this exercise.

Examine the fibonacci code. Parallelize the code by using the Task concept of OpenMP 3.0. Remember: The *Parallel Region* should reside in main() and the fib() function should be entered the first time with one thread only. You can compile the code via 'gmake [debug|release]'.

**Exercise 2**: The code below performs a traversal of a dynamic list and for each list element the process() function is called. The for-loop continues until e->next points to null. Such a loop could not be parallelized in OpenMP so far, as the number if loop iterations (= list elements) could not be computed. Parallelize this code using the Task concept of OpenMP 3.0. State the scope of each variable explicitly.

```
01 List l;
02 Element e;
03 
04 
05 
06 
07 for(e = 1-\frac{1}{1}rist; e; e = e-\geqnext)
08 {
09 
1<sub>0</sub>11 process(e);
12 
13 }
```
### **4 Tree Traversal with tasks**

Given the following tree:

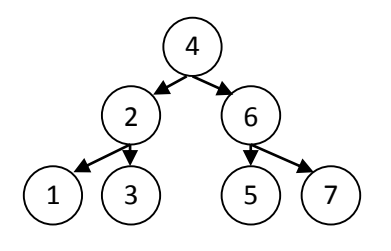

**Exercise 1**: The code below performs a parallel depth-first tree traversal and for each element the process() function is called. Parallelize this code using the Task concept of OpenMP 3.0 and allow for *parallel* pre- and postorder traversal depending on the value of the post variable. State the scope of each variable explicitly. In a parallel preorder traversal, each node needs can be processed independently as long as all nodes between it and the root have already been processed. For postorder, all of a node's subtrees have to have already been processed for the node itself.

```
01 void traverse(node *p, bool post)
02 {
03 if ( post)
04 {
05 
06 }
07 
08 if (p->left)
09 
10 
11 traverse(p->left, post);
12 
13 if (p->right)
14 
15 
16 traverse(p->right, post);
17 
18 if ( post) /* postorder ! */
19 {
2021 }
22 
23 process(p);
24 }
```
## **5 Min/Max-Reduction in C/C++**

Go to the minmaxreduction directory. Compile the MinMaxReduction code via 'make [debug|release]' and execute the resulting executable via 'OMP\_NUM\_THREADS=procs\_make run', where procs denotes the number of threads to be used. If you are using Visual Studio, the environment variable OMP\_NUM\_THREADS to control the number of threads can be set by rightclicking on the project, selecting Properties and then under Debugging -> Environment.

**Exercise 1**: Neither OpenMP 2.5 nor OpenMP 3.0 provide min/max reduction operations in C/C++ (but OpenMP 3.1 does). The task of this exercise is to implement this functionality manually. Add the necessary code to compute dMin and dMax (as denoted in lines 29 and 30) in parallel. Think about various options and select the one delivering the best performance / scalability.

## **6 Reasoning about Work-Distribution**

Go to the for directory. Compile the for code via 'make [debug|release]' and execute the resulting executable via 'OMP\_NUM\_THREADS=procs make run', where *procs* denotes the number of threads to be used.

**Exercise 1**: Examine the code and think about where to put the parallelization directive(s).

**Exercise 2**: Measure the speedup and the efficiency of the parallelized code. How good does the code scale and which scaling did you expect?

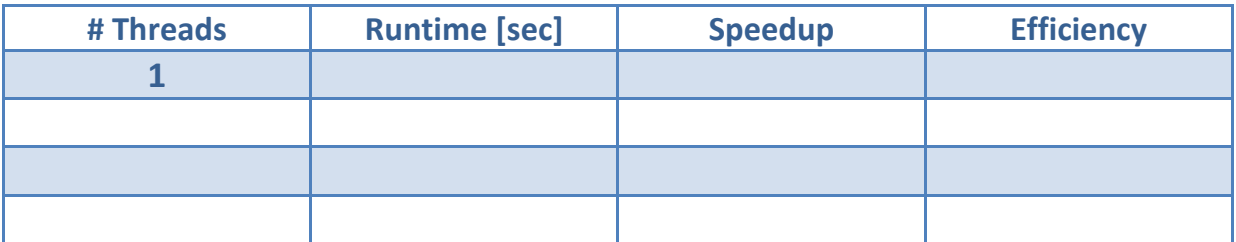

**Is this what you expected?**

# **7 Finding Data Races: Primes**

Go to the primes directory. Compile the PrimeOpenMP code via 'make [debug|release]' and execute the resulting executable via 'OMP\_NUM\_THREADS=procs make run', where procs denotes the number of threads to be used.

**Exercise 1**: Execute the program twice, with a given number of threads (at least two). You will find that the number of primes found in the specified interval will change - which of course is not the correct result. Try to find the Data Race by looking at the source code …

**Exercise 2**: Use the Intel Inspector XE (this tool has not been taught during PPCES 2013, but instructions how to use it are below, and instructors are ready to help you) to find the datarace. In order to not wait for the analysis result too long, shorten the search interval. The interval is provided as arguments to the program. The input arguments need to be specified in the Inspector project. *Note*: To use the Inspector, you have to load the appropriate module ('module load intelixe'), but you do **not** have to switch to a different machine. Set OMP\_NUM\_THREADS to at least 2 ('export OMP\_NUM\_THREADS=2') and start the GUI with 'inspxe-gui'.

**Linux**: The following steps are needed to check for dataraces.

- 1. Click "File -> New -> Project"
- 2. Enter any name you like and chose a location to store the result data.
- 3. Choose "PrimeOpenMP.exe" as application in your example directory by using the "browse" button.
- 4. As application argument specify a small search interval (e.g. "0 1000").
- 5. Click the "new analysis" button  $\mathbb{R}$ .
- 6. Choose "Locate Deadlocks and Data Races" as analysis type and press the  $\bullet$  start button.

**Exercise 3:** Correct the PrimeOpenMP code using appropriate OpenMP synchronization constructs. Use the Inspector XE to verify that you have eliminated all Data Races.

**Exercise 4**: What are the limitations of Data Race detection tools like the Intel Inspector XE?

**Exercise 5**: Can you image why program verification at compile time can only be very limited and why it cannot detect the issues the thread checking tools are able to report?

## **8 Exploiting Architectures: STREAM**

The STREAM memory benchmark is a widely used instrument for memory bandwidth measurements. It tries to measure the bandwidth that is actually available to a program, which typically differs from what a vendor specifies as the maximum memory bandwidth. The version provided for this exercise has been modified to use OpenMP and runs only one test case.

On Linux, the taskset command can be used to restrict a process to a subset of all the cores in a system. The syntax that should be used in this exercise is as follows:

```
taskset –c cpu-list cmd [args]
```
where cmd denotes the program to be executed under the specified restriction. The program cpuinfo can be used to query the core numbering on a given machine (not available on all machines, not available in the virtual machine). The program  $l$  stopo can be used to get a graphical presentation of the machine architecture.

**Exercise 1**: Go to the stream directory. Take a look at the source code and examine the operation that is done in order to measure the performance of the memory subsystem.

**Exercise 2**: Compile the stream code via 'make release' and execute the program via 'OMP\_NUM\_THREADS=2 taskset –c binding ./stream.exe', for each binding in the table below. With an array size of 10000000, each array is approximately 75mb in size. How do you explain the performance variations?

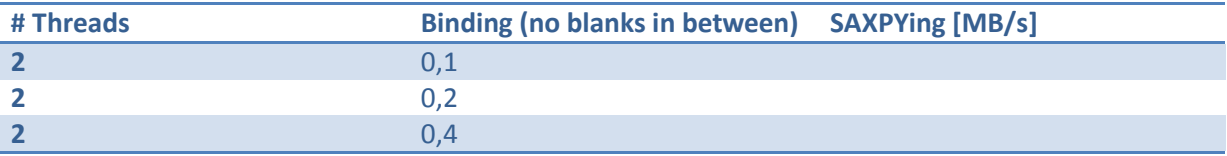

**Exercise 3**: Compile the stream code via 'make release DIM=200000' and execute the program via 'OMP\_NUM\_THREADS=2 taskset -c binding ./stream.exe', for each binding in the table below. How do you explain the performance difference from what you observed before?

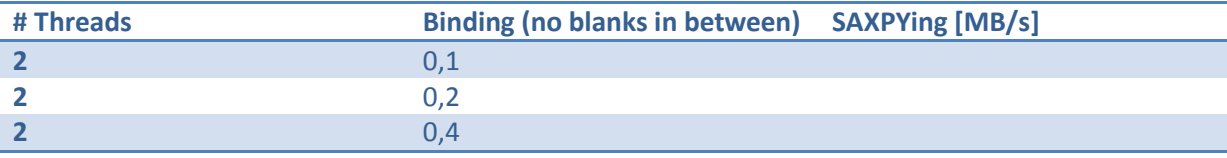

**Exercise 4**: Login to machine cluster-linux-opteron via '*ssh –Y cluster-linux-opteron*'. Compile the stream.c code via 'make release' and execute the program via 'OMP\_NUM\_THREADS=2 taskset –c binding ./stream.exe', for each binding in the table below. How do you explain the performance difference from what you observed before? How can you improve the performance on this architecture?

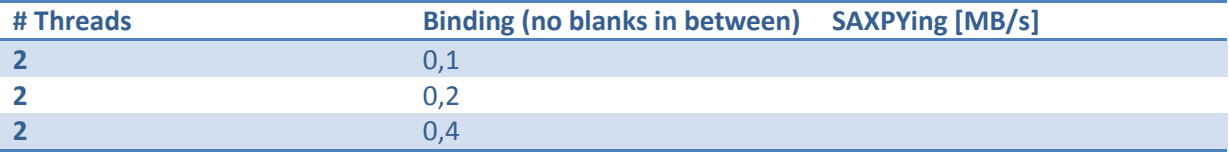

**Exercise 5:** Login to the ScaleMP machine ('*ssh linuxscalec3*') and start the stream benchmark on this machine. What is the best memory bandwidth you can get? Note: Remember what you have learned about thread binding.

#### **9 From MPI and OpenMP to** *Hybrid Parallelization*

You learned about MPI to program for Clusters, i.e. Distributed-Memory systems, and you learned about OpenMP to program for Multicore / Multisocket Systems, i.e. Shared-Memory systems. Of course we can combine both in one program, which is then called Hybrid Parallelization. Go to the jacobi hybrid directory. Compile the jacobi.c code via 'make [debug|release]' and execute the resulting executable via 'OMP\_NUM\_THREADS=procs2 make MPI\_PROCS=procs1 run', where procs1 and procs2 denotes the number of processes and/or threads to be used.

**Exercise 1**: First, parallelize this code with OpenMP. Second, parallelize this code with MPI by applying the following hints:

- Only the process with rank 0 should be responsible for the I/O parts of the program.
- The parallelization, i.e. the work distribution among the MPI processes, should be implemented in the  $jaccbi()$  function, side-by-side with the OpenMP parallelization.

**Exercise 2**: Extend the program by collecting the runtime and performance information (in MFLOPS) per process and per thread and print the summary at the end of the program.

#### **10 OpenMP Puzzles**

The following declarations and definitions occur in all exercises before the Parallel Region:

```
int i;
double A[N] = \{ ..., \}, B[N] = \{ ..., \}, C[N], D[N];
const double c = ...;const double x = ...;double y;
```
**Exercise 1**: Insert missing OpenMP directives to parallelize this loop:

```
for (i = 0; i < N; i++){
  y = sqrt(A[i]);D[i] = y + A[i] / (x * x);}
```
**Exercise 2:** Insert missing OpenMP directives to make both loops run in parallel:

```
#pragma omp parallel
{
for (i = i) ; i < N; i += i{
  D[i] = x * A[i] + x * B[i];}
#pragma omp for
for (i = 0; i < N; i++){
  C[i] = C * D[i];}
} // end omp parallel
```
**Exercise 3**: Can you parallelize this loop – if yes how, if not why?

```
#pragma omp parallel for
for (int i = 1; i < N; i++)
{
  A[i] = B[i] - A[i - 1];
}
```
#### **11 Dry Runs on Various Aspects**

The code snippet below implements a Matrix times Vector (MxV) operation, where *a* is a vector of  $R^m$ , *B* is Matrix of  $R^{m \times n}$  and *c* is a Vector of  $R^n$ :  $a = B \cdot c$ .

```
01 void mxv row(int m, int n, double *A, double *B, double *C)
02 {
03 int i, j;
04 
05 for (i=0; i<m; i++)
06 {
07 A[i] = 0.0;08 for (j=0; j<n; j++)
09 A[i] += B[i*n+j]*C[j];10 }
11 }
```
**Exercise 1**: Parallelize the for loop in line 05 by providing the appropriate line in OpenMP. Which variables have to be private and which variables have to be shared?

**Exercise 2**: Which schedule would you propose for this parallelization? Explain your answer and briefly list the pros and contras for each of the three OpenMP worksharing schedules (namely *static*, *dynamic* and *guided*) for this specific case.

**Exercise 3**: Would it be possible to parallelize the for loop in line 09? If your answer is yes, provide the appropriate line in OpenMP and explain what scaling you would expect. If your answer is no, explain why you think it is not possible.

**Exercise 4**: If the code would be called as shown below, how would the parallelization look like (in line 05) and which variables would be private and shared? Provide the appropriate line in OpenMP and state for each variable (m, n, A, B, C, i, j) whether it is private or shared.

```
21 int m = ...;22 int n = ...;
23 double* A = ...;24 double* B = \ldots;25 double* C = ...;26 
27 [ … program logic here … ]
28 
29 #pragma omp parallel
30 {
31 mxv row(m, n, A, B, C);
32
```
**Exercise 5**: In Exercise 8, the Fibonacci number fib(n) has been computed as:

 $fib(0) = 0$  $fib(1) = 1$  $fib(n) = fib(n-1) + fib(n-2)$ 

This algorithm can be transformed to an iterative approach, which typically is more efficient:

 $a = 0, b = 1$ for  $(i = 2; i \le n; i++)$  $c = a + b$ ;  $a = b$ ;  $b = c$  $fib(n) = b$ 

Can this algorithm be parallelized (in OpenMP) as well? If you think so, provide a sketch of the parallelization. If you think not, explain why.